# AS-STATS

#### GET THE MOST OUT OF LINX

Thomas Mangin Exa Networks Limited

LINX 69

# Joining LINX, an easy process ?

- Fill the paperwork
- Plug in the router
- Connect to the route servers
	- Some members stop here !
- $\sim$  …
- PROFIT :D

# Joining LINX, not an easy process ?

- Emailing the linx members
	- 356 NOCs to contact
	- with many different peering policies
	- with many unresponsive peering coordinators
- No one wants to send 300+ peering requests
	- No automation (roll your own)
	- Benefits are unclear
	- Is it worth the effort?

#### Who will peer with you ?

?

#### Who will peer with you?

#### Free beer for you tonight if you answered

#### "Patrick W. Gilmore"

But it is not the right answer

# Who will peer with you?

- Guess work !
	- You are the new kid on the switch
	- You are kind of expected to make the first move

# Who will peer with you?

- The content networks
	- Akamai, Yahoo, Microsoft, Google, Facebook
	- all have « open » peering policies
- Linx members with an open peering policy
	- <http://peeringdb.com/>
	- Generally small/medium networks
	- You want them as peers but are they a priority?
- People seeing you via transit

### Who should you peer with?

- Networks you see via transit
	- Everyone if it is your first IX
	- Otherwise not as clear
- Networks you send/receive the most trafic to

#### How to find those « good » peers ?

- Look at traces between your networks
	- routers with full routing tables can display ASN traceroute / traceroute as-number-lookup
	- <http://oppleman.com/dl/?file=lft-2.3.tar.gz> use whois.ra.net to find the hops' ASN
- Use netflow to find out who matters to you
- Can Linx do more to help?
	- Web tools to help you find and contact peers
	- Possibly if you think it is important : tell them !

#### What is NetFlow?

• A protocol defined by RFC 3954

### What is NetFlow?

- A protocol defined by RFC 3954
	- Not helpful !
- A way to know what trafic your router is forwarding
	- generating UDP packets
	- can include SRC/DST ASN of the packet

#### Where to use NetFlow ?

- Configure it on your EBGP peers
	- transit AND peering
	- with a full routing table
- Do not need an high sampling rate
	- you care about your TOP speakers
	- save yourself some router CPU cycles

#### NetFlow collectors

- Many exist
	- <http://www.networkuptime.com/tools/netflow/>
- Missing my favorite : as-stats
	- <https://neon1.net/as-stats/>
	- Last changelog shows two LINX members :D
	- accept sflow as well (foundry users rejoice !)
- Install it in one hour if you can use linux/\*BSD
	- ... or two during the meeting today
	- someone else to do a demo later on ?

### AS-STATS

- A netflow/sflow collector
	- Storing data in RRD files
- A cron program
	- order the ASNs by level of trafic exchanged
- A web interface to :
	- See your trafic per ASN
	- See your trafic per LINK

#### How as-stats look ? peers

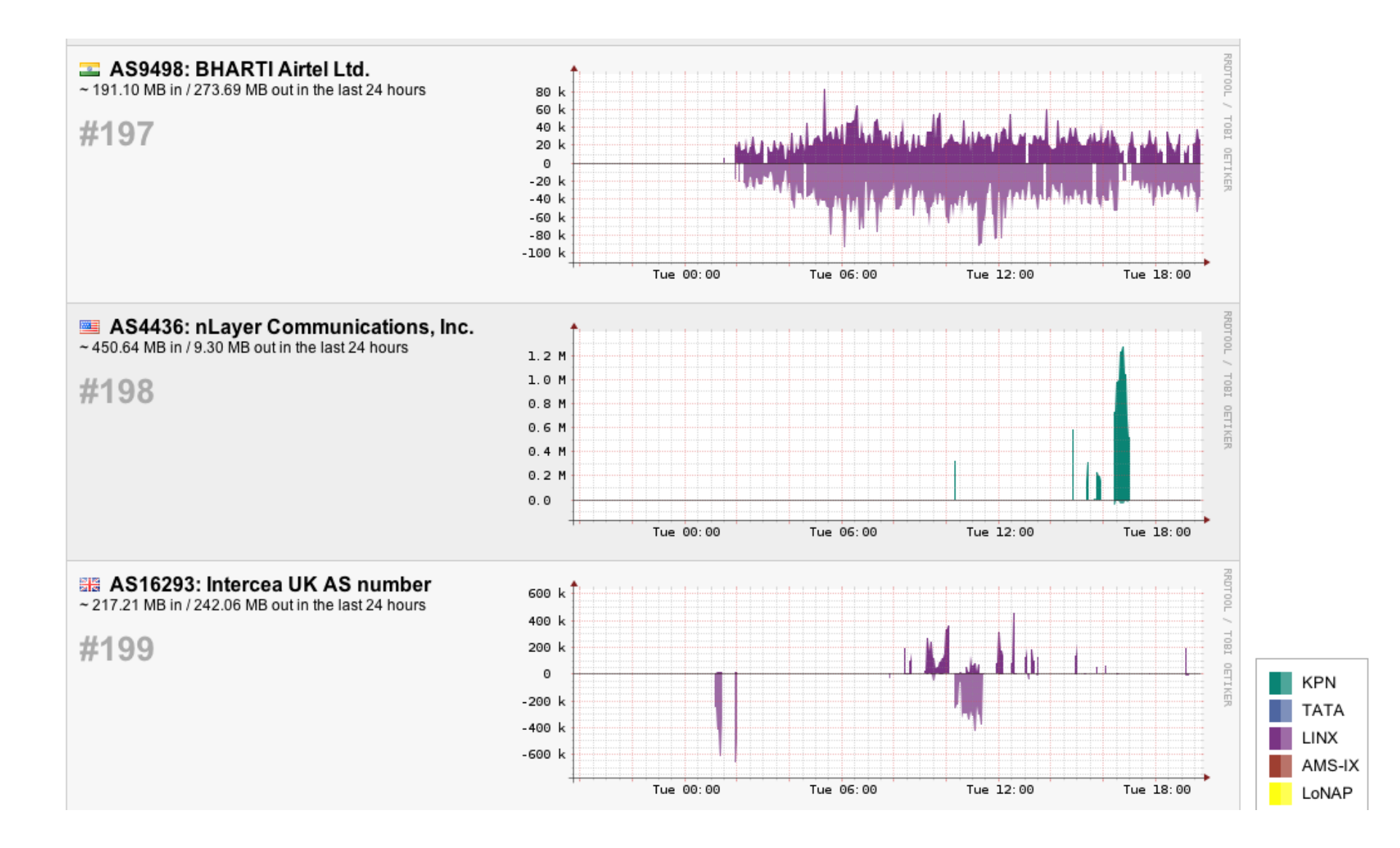

#### How as-stats looks ? link

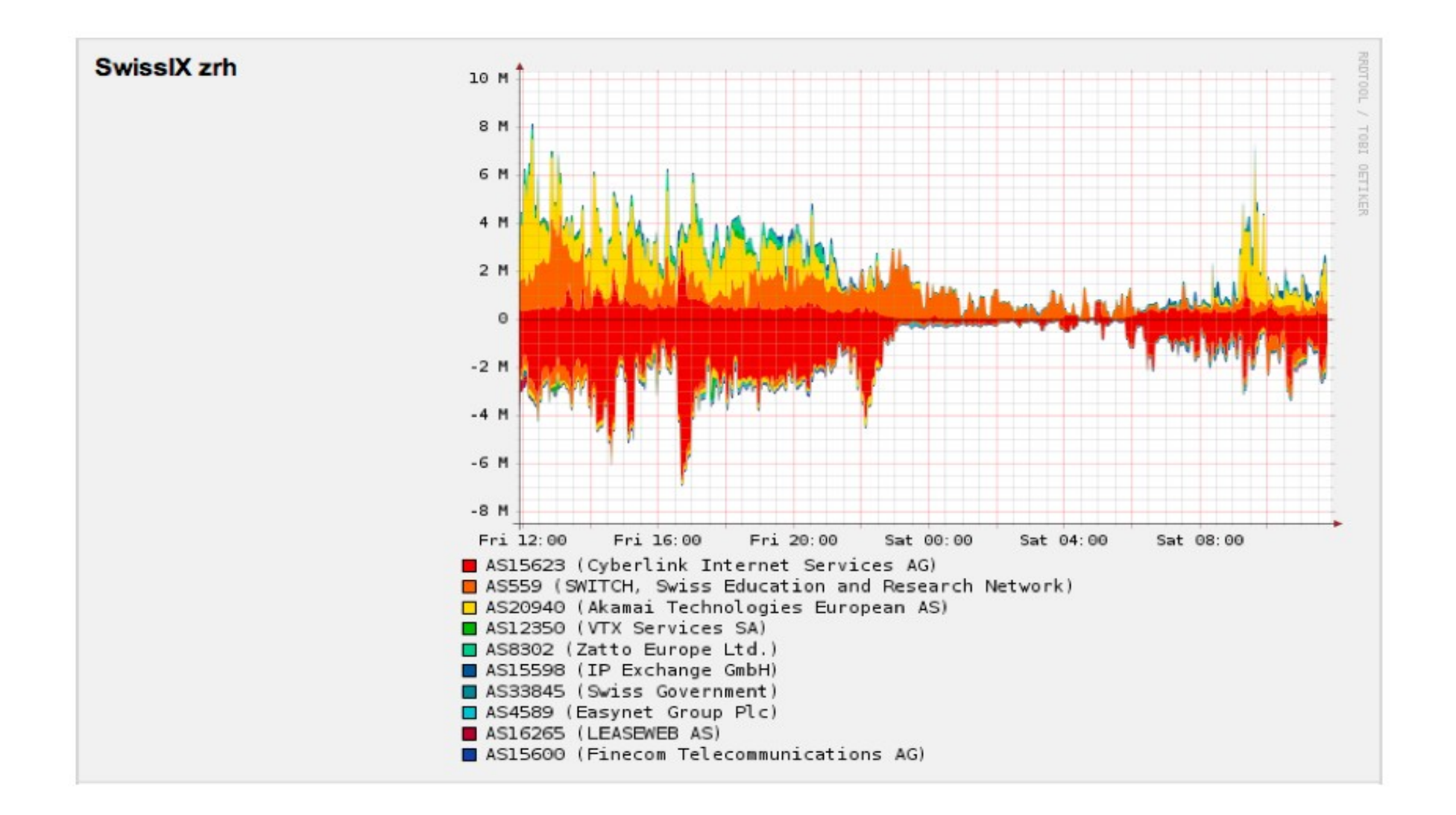

# AS-STATS (configuration)

# Router IP

# SNMP ifindex of the interface monitored # tag (used by RRD)

# description (displaid on the web page) # color in HEX RGB

192.0.2.1 10 linx LINX 0A8474 192.0.2.1 40 transit T1 4E66A1

# find your router interface SNMP ifindex # show snmp mib ifmib ifindex | include Ethernet # show interfaces | match "SNMP ifIndex"

# AS-STATS (daemon)

• an example of a supervise script (for dib fans)

#!/bin/sh

exec \

- setuidgid nobody \
	- /opt/as-stats/bin/netflow-asstatd.pl \
		- $-S$  1000 \
		- -r /srv/as-stats/rrd \
		- -k /opt/as-stats/conf/netflow-knownlinks

#### AS-STATS (daemon)

• Reflect the locations you use in the program

/\* changes these values to suit your local configuration \*/

\$rrdpath = "/srv/as-stats/rrd"; \$daystatsfile = "/srv/as-stats/txt/asstats\_day.txt"; \$rrdtool = "/usr/bin/rrdtool";

\$asinfofile = "asinfo.txt"; \$knownlinksfile = "/opt/as-stats/conf/netflow-knownlinks"; \$outispositive = false;

# AS-STATS (cron)

• cron.d/as-stats (runs hourly)

```
00 */1 * * * nobody \
/opt/as-stats/bin/rrd-extractstats.pl \
   /srv/as-stats/rrd/ \
   /opt/as-stats/conf/netflow-knownlinks \
   /srv/as-stats/txt/asstats_day.txt \
```
# AS-STATS (apache)

<VirtualHost 192.0.2.123:80> ServerName flow.domain.com DocumentRoot /opt/as-stats/www <Directory /opt/as-stats/www/> Options Indexes FollowSymLinks MultiViews AllowOverride All </Directory> </VirtualHost>

Check file permissions, but – that's it !

### Example (one way to do on Cisco)

ip cef

flow-sampler sampler-1000 mode random one-out-of 1000

interface GigabitEthernet0/1 ip address 195.66.224.235 255.255.254.0 no ip route-cache flow no ip route-cache cef no ip flow ingress flow-sampler sampler-1000 flow-sampler sampler-1000 egress

interface Loopback 0 ip address 192.0.2.1 255.255.255.255

#### Example (Cisco cont.)

ip flow-cache timeout active 5

ip flow-export version 5 origin-as ip flow-export destination 192.0.2.123 ip flow-export source loopback 0

ip flow-aggregation cache as cache timeout active 5 export destination 192.0.2.123 9000 enabled

# Example (Juniper)

```
> show interfaces ge-0/3/0 unit 123
description Linx;
vlan-id 123;
family inet {
   mtu 1500;
   address 195.66.224.235/23;
   sampling {
      input;
      output;
 }
}
/* http://thomas.mangin.com/#tag:link_ipv6_on_juniper */
family inet6 {
   mtu 1500;
   address 2001:7F8:4::7814:1/64;
}
```
# Example (Juniper cont.)

```
> show configuration forwarding-options 
sampling {
   input {
     family inet {
        rate 1000;
        max-packets-per-second 7000;
 }
 }
   output {
     cflowd 192.0.2.123 {
        port 9000;
        source-address 192.0.2.1;
        version 8;
        aggregation {
          autonomous-system;
 }
 }
 }
}
```
#### More information

<https://neon1.net/as-stats/as-stats-presentation-swinog16.pdf>

<http://www.netflow-analyser.co.uk/scrutinizer-netflow-sflow-analyser/support/activating-netflow.php>

<http://netflow.caligare.com/>

<http://www.cisco.com/en/US/docs/routers/7600/ios/12.2SXF/configuration/guide/nde.html>

<http://puck.nether.net/pipermail/cisco-nsp/2007-February/038498.html>

# **Questions ?**